## **[Wykorzystanie ArcGIS](https://www.arcanagis.pl/wykorzystanie-arcgis-survey123-do-weryfikacji-siedlisk-przyrodniczych/) [Survey123 do weryfikacji](https://www.arcanagis.pl/wykorzystanie-arcgis-survey123-do-weryfikacji-siedlisk-przyrodniczych/) [siedlisk przyrodniczych](https://www.arcanagis.pl/wykorzystanie-arcgis-survey123-do-weryfikacji-siedlisk-przyrodniczych/)**

<span id="page-0-0"></span>Wraz z potrzebą weryfikacji siedlisk przyrodniczych w nadleśnictwach Regionalnej Dyrekcji Lasów Państwowych w Szczecinie, pojawił się pomysł utworzenia aplikacji usprawniającej zbieranie danych o zbiorowiskach roślinnych w terenie. Aktualnie prace z zakresu fitosocjologii[\[1\]](#page-10-0) mają coraz większe znaczenie w prowadzeniu zrównoważonej gospodarki w Lasach Państwowych. Cyfrowe metody zbierania danych usprawniają prace terenowe, eliminują możliwość błędnego wprowadzania danych, a także przyspieszają analizy podczas przetwarzania informacji na etapie prac kameralnych. Główne założenia do aplikacji o nazwie roboczej "Habitat", zostały przygotowane w oparciu o wiedzę i doświadczenie ekspertów fitosocjologów – pracowników RDLP w Szczecinie, którzy prowadzą na terenie nadleśnictw weryfikację i inwentaryzację siedlisk przyrodniczych. Założenia te, obejmowały możliwość:

- pracy bez ciągłego dostępu do sieci komórkowej;
- eksportu zebranych danych do arkusza kalkulacyjnego;
- zapisu informacji o: dacie, lokalizacji zbiorowiska roślinnego, kodzie siedliska przyrodniczego i stanie jego zachowania, ilościowości gatunków roślin naczyniowych i mszaków występujących w poszczególnych warstwach zbiorowiska;
- wpisywania uwag w odpowiednim polu;
- dodawania fotografii z aparatu w telefonie.

W związku z powyższym, rozpoczęto poszukiwanie dostępnych na rynku rozwiązań informatycznych, które umożliwiłyby realizację ww. założeń. Po analizie możliwości jakie dają poszczególne narzędzia, wybrano ArcGIS Survey123, na którym oparto funkcjonalność aplikacji. ArcGIS Survey123 umożliwia budowę

narzędzia w oparciu o rozwiązanie XLSForm, które daje bogate możliwości w tworzeniu formularzy o praktycznie dowolnym stopniu skomplikowania.

Formularz został utworzony oddzielnie dla każdego nadleśnictwa, w którym prowadzone są obecnie prace z zakresu weryfikacji siedlisk przyrodniczych. Dzieki temu, udało sie zachować odrębne bazy z danymi dla każdej jednostki, co również ma znaczenie przy raportowaniu i dostępie przez poszczególnych pracowników do zebranych danych.

Przy tworzeniu poszczególnych wpisów do formularza, automatycznie generowana jest data i godzina, której format został określony na etapie projektowania. Bardzo ważnym elementem w formularzu jest zachowanie numeracji poszczególnych arkuszy, dlatego wpisanie kolejnego numeru jest obligatoryjne dla operatora pracującego w terenie. Jeżeli numer nie zostanie wpisany, to aplikacja nie pozwoli utworzyć kolejnych wpisów (rys. 1).

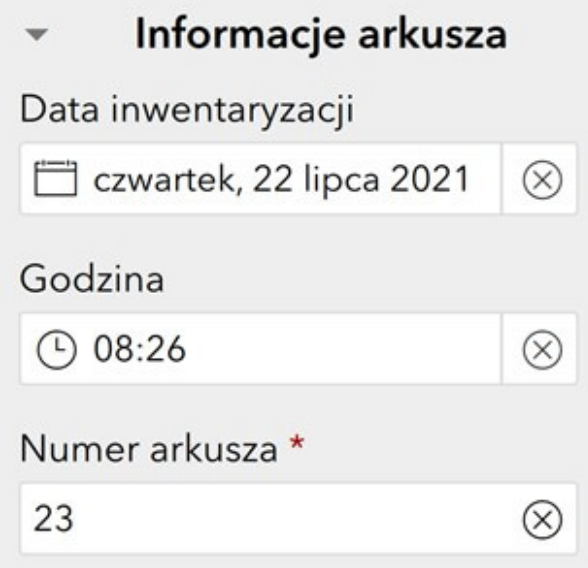

Rys. 1. Podstawowe informacje o arkuszu obejmujące datę, godzinę i numer arkusza. Czerwona gwiazdka informuje o obligatoryjności wprowadzenia

## w danym miejscu danych.

Kolejną informacją zapisywaną automatycznie przez formularz jest lokalizacja, która jest pobierana bezpośrednio z odbiornika GNSS w telefonie. Dodatkowo, w celu ułatwienia pracy fitosocjologom pracującym w terenie, udostępniono mapę każdego nadleśnictwa, na terenie którego wykonywana jest inwentaryzacja (rys. 2.). Mapa ta, została wcześniej utworzona w usłudze ArcGIS Online, a następnie opublikowana jako warstwa internetowa.

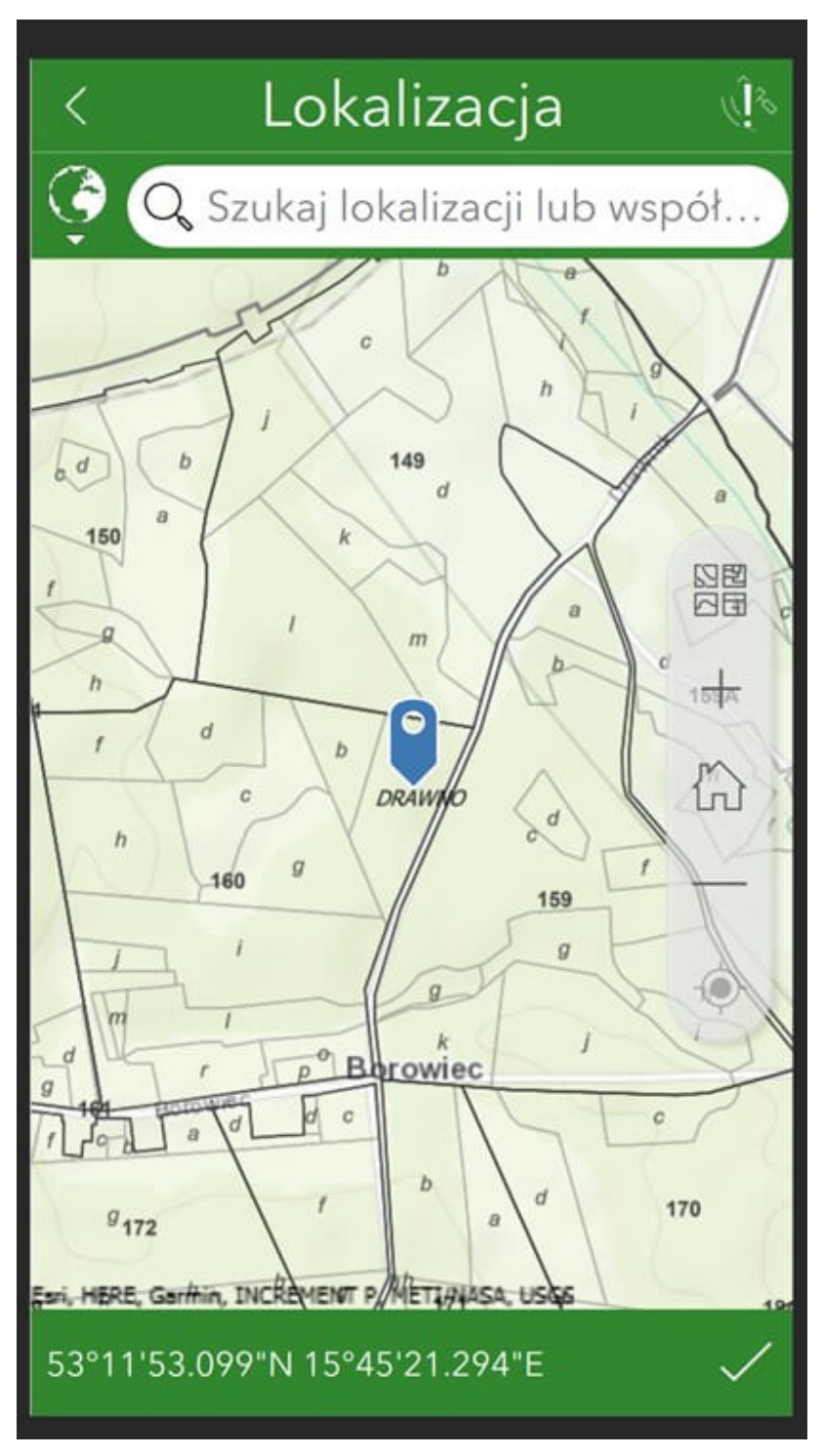

Rys. 2. Lokalizacja użytkownika na podkładzie mapy z adresami leśnymi Nadleśnictwa Drawno.

Dzięki możliwościom aplikacji Survey123, utworzoną wcześniej mapę można było zastosować w projektowanym formularzu. Jest to spora zaleta usług działających w chmurze, gdzie raz wykonana praca może być wielokrotnie wykorzystywana w wielu innych powiązanych ze sobą aplikacjach. Ze względu na potrzebę <span id="page-4-1"></span><span id="page-4-0"></span>uzyskania informacji, czy w danym miejscu zostało wcześniej zainwentaryzowane siedlisko przyrodnicze (a jeżeli tak, to jakie to siedlisko), należało połączyć aplikację Survey 123 z danymi zapisanymi w bazie SILP[\[2\]](#page-10-1). Udało się to zrobić poprzez adres leśny[\[3\]](#page-10-2), który użytkownik wybiera z rozwijalnej listy dostępnej w formularzu. Dzięki zastosowaniu mechanizmu wyborów kaskadowych, ograniczono liczbę możliwych kombinacji adresu leśnego do minimum, skracając czas na wybór jednej pozycji z dostępnych kilku tysięcy (rys. 3).

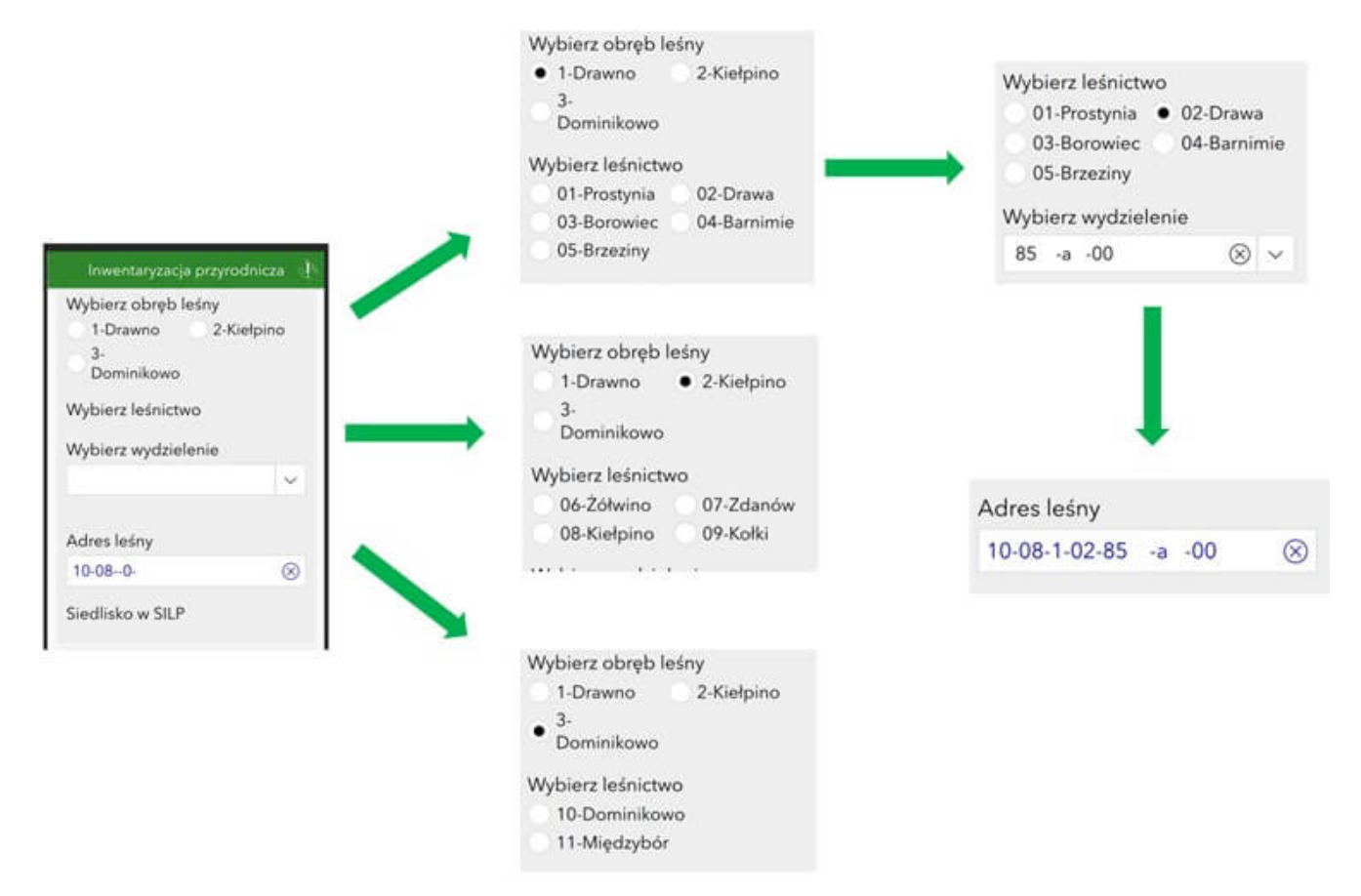

Rys. 3. Schemat wyboru adresu leśnego, gdzie wybór kolejnych składowych adresu (leśnictwo) jest zależny od wyniku pytania poprzedzającego (obręb leśny),tzw. wybór kaskadowy.

W bazie SILP zapisanych jest wiele informacji związanych z prowadzeniem gospodarki leśnej. W związku z tym, w dedykowanym środowisku Business Intelligence utworzono raport, który wylistował adresy leśne, gdzie zainwentaryzowano wcześniej siedliska przyrodnicze. Raport ten został przetworzony do

odpowiedniej postaci, a następnie scalony z aplikacją Survey123, dzięki czemu po wybraniu adresu leśnego, pojawia się informacja o tym, czy w danym miejscu zainwentaryzowano wcześniej siedlisko przyrodnicze (rys. 4).

Adres leśny 10-20-1-02-447 -h -01  $\otimes$ Siedlisko w SILP  $9190 - C$ 

Rys. 4. Po wybraniu adresu leśnego, pojawia się informacja o zainwentaryzowanym tam siedlisku.

Kolejnym etapem jest wprowadzanie aktualnych danych do formularza, zgodnie z sytuacją w terenie. Operator ma możliwość wyboru z wcześniej zdefiniowanej listy odpowiedniego siedliska przyrodniczego oraz jego stanu zachowania. W ramach siedliska, możliwe jest założenie kilku warstw i przypisanie do tych warstw pokrycia – jakie zajmują w terenie – wyrażonego w procentach. Natomiast w ramach każdej warstwy siedliska, możliwe jest wybranie gatunków roślin występujących w danej warstwie (rys. 5).

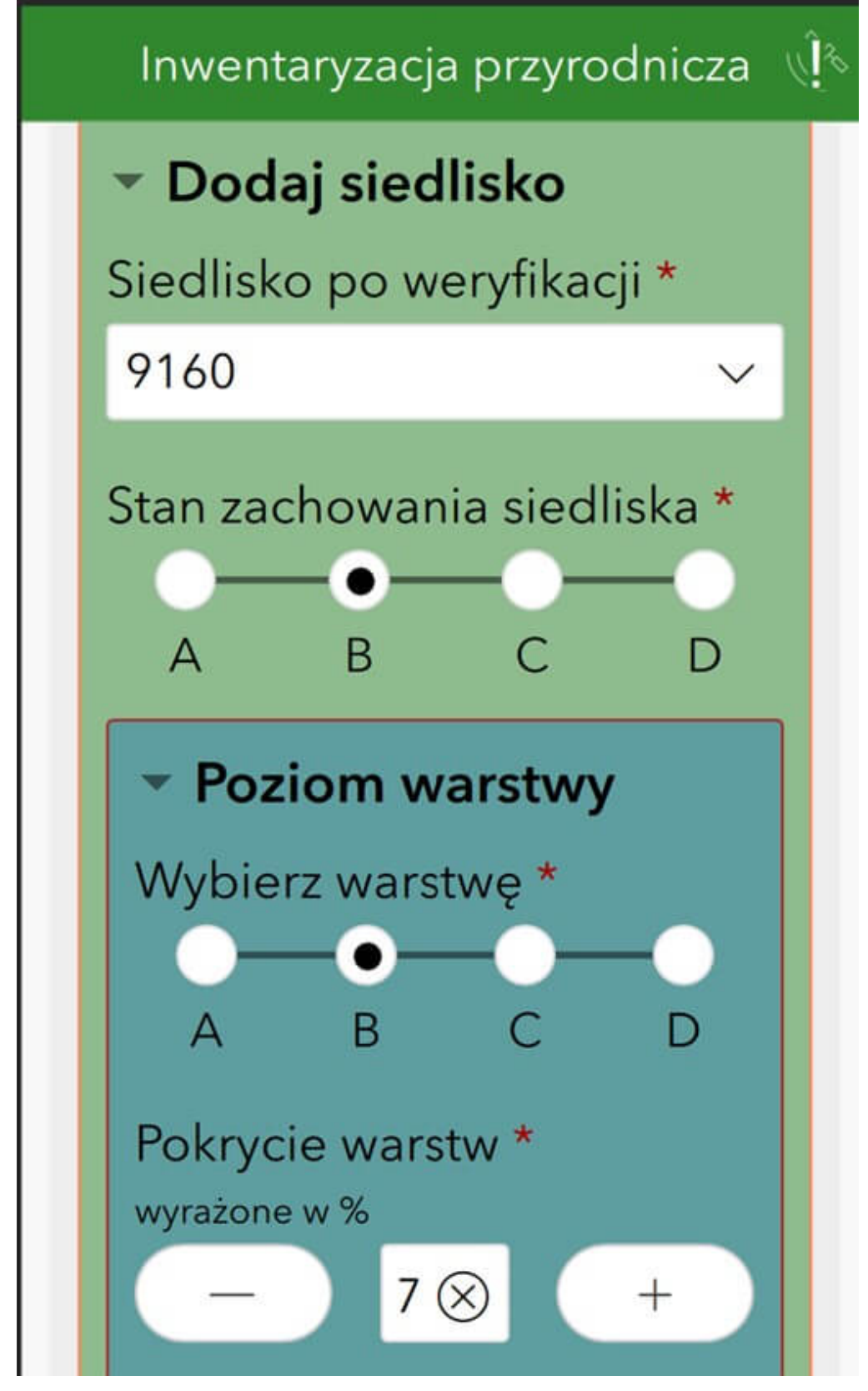

Rys. 5. Dzięki odpowiedniemu zaprojektowaniu samego formularza oraz dzięki możliwościom aplikacji Survey123, możliwe jest wprowadzanie danych w relacji jeden do wielu na kilku poziomach.

Ta skomplikowana relacja pomiędzy danymi, została zaimplementowana do formularza dzięki odpowiedniemu zaprojektowaniu samego formularza, a także dzięki możliwościom jakie daje narzędzie Survey123. Dodatkowo, wybieranie gatunków roślin odbywa się na podstawie wcześniej zdefiniowanego słownika, zawierającego ich ponad 4 tysiące, gdzie wyszukiwanie można przeprowadzić wprowadzając nazwę polską lub łacińską. Oczywiście, wystarczy wpisać tylko część nazwy, resztą zajmie się algorytm, który podpowie nam jakie gatunki pasują do wpisanego fragmentu nazwy (rys. 6).

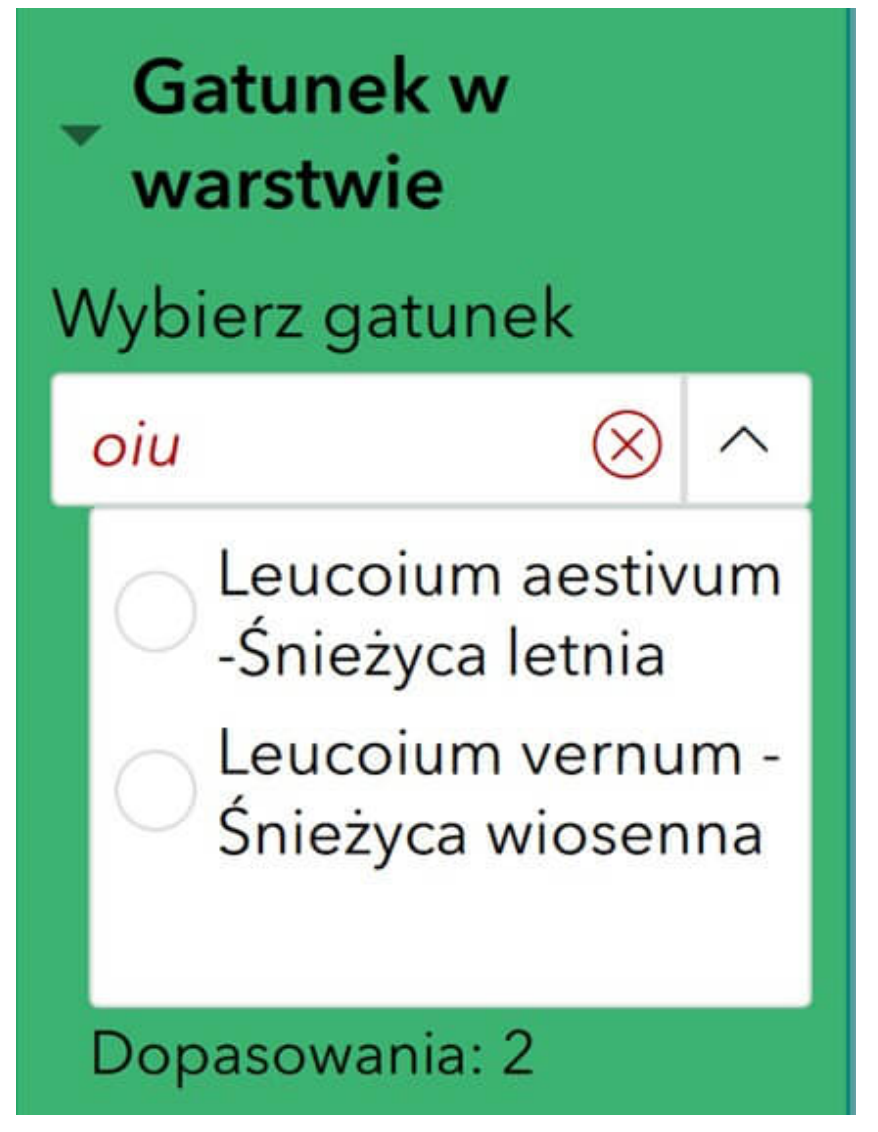

Rys. 6. Wybór gatunków dostępnych na wcześniej zdefiniowanej liście. Wystarczy wpisać tylko fragment znajdujący się w nazwie polskiej lub

## łacińskiej, by otrzymać dopasowanie.

Ze względu na to, że możliwe jest występowanie w terenie, na jednym siedlisku, kilkudziesięciu gatunków roślin, niezbędne było wprowadzenie mechanizmu uniemożliwiającego wprowadzenie zduplikowanych nazw. Dzięki temu, fitosocjolog, oprócz informacji o już wprowadzonych gatunkach na danej warstwie siedliska, dostanie informację, czy kolejny gatunek jaki wybiera z listy przypadkiem już nie został wprowadzony (rys. 7).

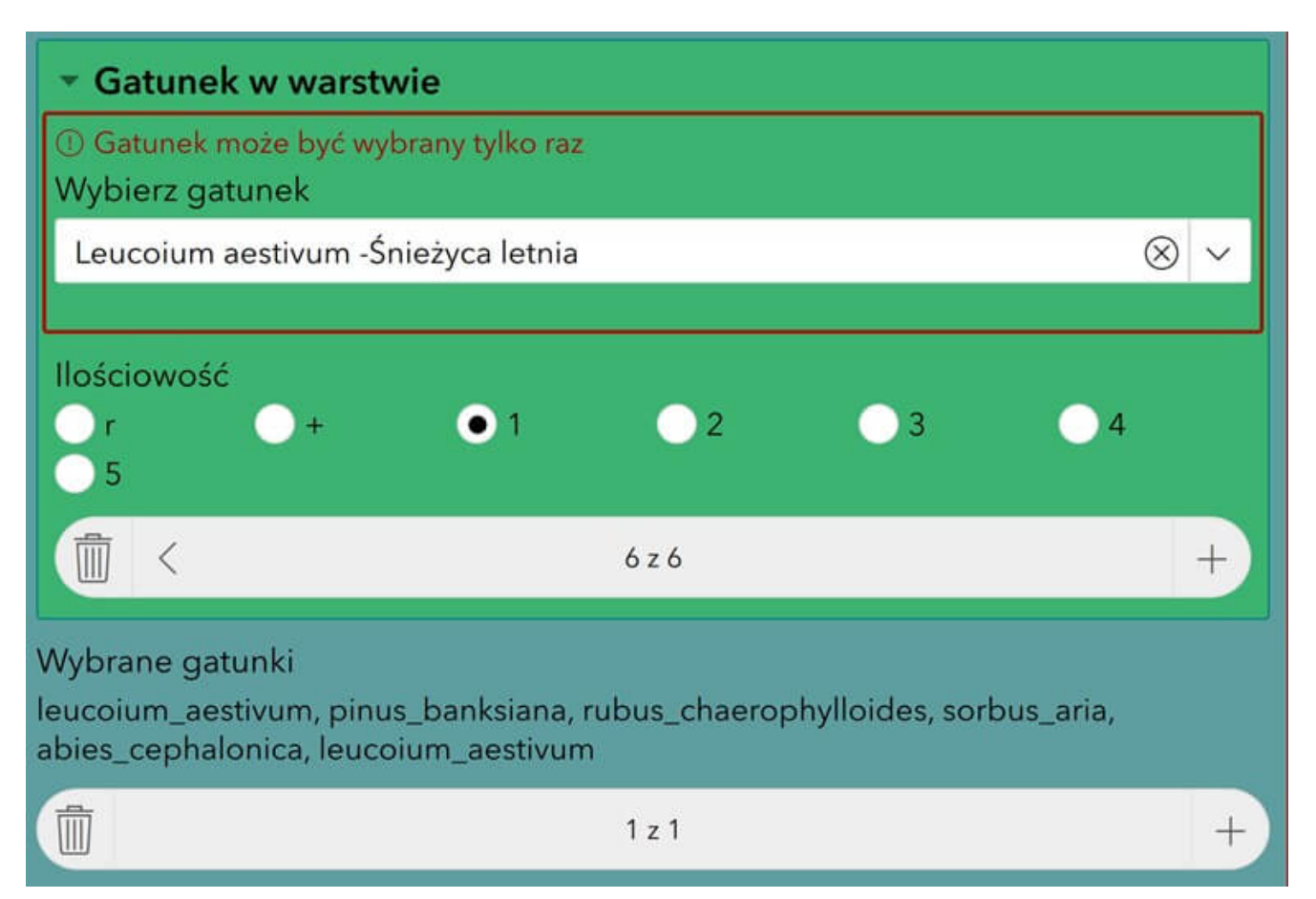

Rys. 7. Mechanizm "wyłapywania" duplikatów działa. Śnieżyca letnia (Leucoium aestivum), została już wcześniej wprowadzona, co widać na liście wybranych gatunków.

Ostatnim elementem możliwym do wprowadzenia przez osobę w terenie jest fotografia (lud dowolna ich liczba), którą można zrobić dla każdego siedliska przyrodniczego.

Wykorzystując dostępne oprogramowanie ArcGIS Survey123 udało

się stworzyć narzędzie, które jeszcze do niedawna, wymagałoby powołania w tym celu zespołu programistów. Dzięki gotowym komponentom, wykonano formularz zgodny z założeniami, jakie zostały przyjęte na etapie projektowania, a następnie dostosowywano go na bieżąco, zgodnie z potrzebami jakie pojawiały się już w trakcie prac terenowych. Jedną z zalet Survey123 jest możliwość pracy bez bieżącego dostępu do internetu, co ma ogromne znaczenie w przypadku terenów leśnych, gdzie spotykamy się z problemem braku zasięgu telefonii komórkowej. W trakcie wykorzystywania stworzonego formularza w kilku nadleśnictwach, można było się przekonać o szybkości działania tego narzędzia, co również ma znaczenie dla osób z niego korzystających.

*Struktura ankiety nawiązuje do klasycznego formularza wykorzystywanego podczas badań fitosocjologicznych. Umożliwia wprowadzanie danych dotyczących poszczególnych warstw zbiorowisk – gatunki roślin wraz określeniem ich ilościowości w skali Braun-Blanqueta, a także zamieszczenia w ankiecie dodatkowych informacji, które mogą być przydatne w trakcie prac kameralnych. Dużą zaletą ankiety jest wbudowana lista gatunków, które można wyszukiwać korzystając zarówno z nazw polskich oraz łacińskich. Ankieta umożliwia nie tylko wykonywanie zdjęć fitosocjologicznych, ale również tworzenie spisów florystycznych. Wypełnianie formularza w aplikacji ArcGIS Survey123 jest intuicyjne, wystarczy wykonać kilka wpisów, aby sprawnie posługiwać się opisywanym narzędziem podczas prac terenowych. Informacje pozyskane za pomocą ankiet można zapisać w arkuszu kalkulacyjnym, a następnie wykorzystać do dalszych analiz za pomocą innych programów, które umożliwiają generowanie np. syntetycznych tabel fitosocjologicznych. Formularz może zostać wykorzystany podczas badań szaty roślinnej również przez inne jednostki (np. uczelnie, regionalne dyrekcje ochrony środowiska) działające na rzecz ochrony przyrody, które dysponują aplikacją ArcGIS Survey123. W przyszłości, formularz mógłby zostać rozszerzony o możliwość rysowania poligonów (granice* *siedlisk przyrodniczych).*

*dr inż. Aleksander Smoliga – ekspert wykonujący prace na terenie nadleśnictw RDLP w Szczecinie*

Zalety aplikacji Survey123, a także pozytywne opinie od osób użytkujących formularz "Habitat" oznaczają, że przy kolejnych projektach na terenie RDLP w Szczecinie, będziemy wykorzystywać tę aplikację do budowy narzędzi usprawniających naszą pracę.

<span id="page-10-0"></span>[\[1\]](#page-0-0) Dział botaniki, którego przedmiotem badań jest roślinność.

<span id="page-10-1"></span>[\[2\]](#page-4-0) System Informatyczny Lasów Państwowych.

<span id="page-10-2"></span>[\[3\]](#page-4-1) Kod alfanumeryczny jednoznacznie identyfikujący wydzielony fragment lasu.